## English description

This tool reads out special host entries (signed by a #AUTOPING at the end of the line) from your system hostfile. These entries will be pinged in cyclic periods, defined be a user changeable time. The results will be displayed. A green icon signals an online connection to that server and a red icon a missed ping. Additionally you have the possibility to generate your own host list, which will be used as source (instead of the hosts).

To quickly scan your local network (ClassC net) you can use the menu item "Scan-Mode". The so found available hosts could be put in the user defined host list.

With a double click you could send a magic packet to a selected PC. If the MAC address is not available at this point, it will be asked from you. The opposite command could be send to the selected PC by the context menu, a shutdown via "Shutdown -s -f -m //<RemotePC> -i10".

For the Magic-Packet you need the MAC address of the PC. This address will be found automatically, if the PC is pinged the first time. Otherwise it will be requested form the User. If you need a 2. MAC address (if you use Bridging and VMs), you could store it to the appropriate host entry. This address will never be changed and stored like typed in. Additionally to the found MAC address we use this also to send the WakeOnLan packet.

There is also the possibility to send remote commands by WMI, if you have the authorization to do so. We build in two predefined commands, a test which shows some properties of the remote PC and an IIS Reset.

Feel free to create you own remote commands by defining them with a simple editor. All possible executables and batches could be called and are than available via context menu entries.

#### **Menu Actions**

- Inferface:
	- Shows all available network interfaces of the current PC with their properties
- Hosts
	-
	- o Edit etc/Hosts Open the etc/hosts file for editing<br>
	Open the etc/hosts file for editing<br>
	Selectable menu entry, if checked o Use local Hostlist Selectable menu entry, if checked we use the user defined host list, if not we use the etc/hosts.
	- o Edit local hosts Calls an editor for changing the user defined host list
	- ReRead hosts **Reads the etc/hosts again (normally read only at start time)**
	- Scan Local Scan the local ClassC network (defined by the active interface).
		- Available hosts could be taken over in the user defined host list
- Remote Commands: Definition of new Remote Commands or edit of existing commands

### **Context Menu Actions**

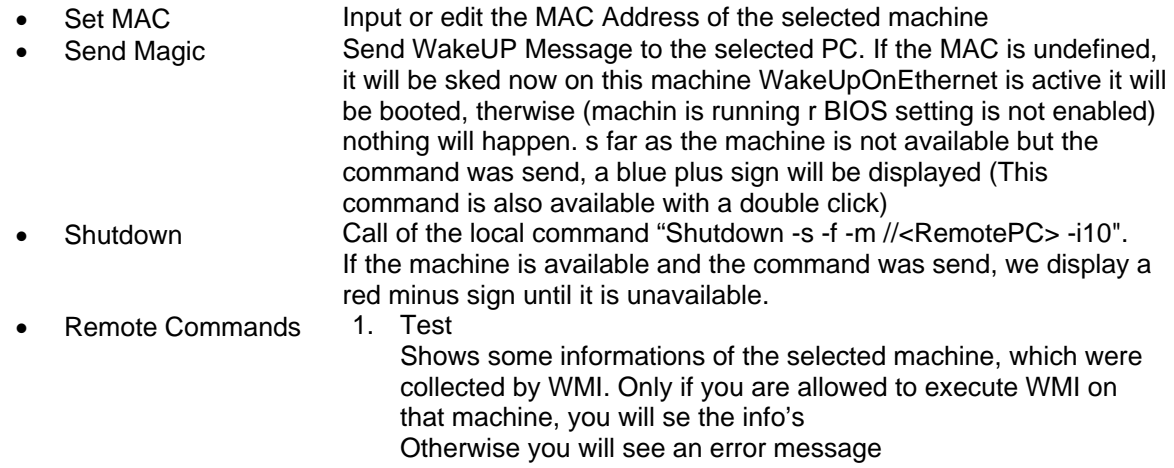

2. IIS Reset Executes an IIS-Reset via WMI on the remote machine

#### **Hints**

• On the remote PC, where you want to access the WMI set the following Registry Key to 0 and restart the PC

If this value is set to 1, (on new installed PCs is this the default), you will get only "Guest" rights, independant of the used User which connects to the PC. NKLM\System\CurrentControlSet\Control\LSA\ForceGuest

- The Remoting must be enabled in the "System" ControlPanel
- Furthermore you need proper rights to access WMI. See the last hint in this document
- And at least the following services must be enabled and running:
- Windows-Verwaltungsinstrumentation (WMI)
	- DCOM-Server-Prozessstart (DCOM)
	- Remoteprozeduraufruf (RPC)
	- RPC-Locator (not really needed, but it's betterfor running remote WMI )
	- Server

#### **Testing**

- Use REGEDIT and connect to the remote PC (Remoting is working correct)
- Use WMI ControlPanel(C:\windows\system32\wmimgmt.msc) and connect to the remote computer
- Use WBEMTest.exe (C:\windows\system32\wbem\wbemtest.exe) and connect to remote WMI (\\<computername>\root\default

### Freeware disclaimer:

The author, Joachim Mutter, of this application accepts no responsibility for damages resulting from the use of this product and makes no warranty or representation, either express or implied, including but not limited to, any implied warranty of merchantability or fitness for a particular purpose. This software is provided "AS IS", and you, its user, assume all risks when using it.

### Deutsche Beschreibung

Dieses Programm pingt alle Einträge der Systemfile 'Hosts', die am Ende der Zeile den String #AUTOPING enthalten, in einer einstellbaren Zeit. Das Resultat des Pings wird in der jeweiligen Zeile angezeigt. Ein grünes Icon signalisiert die Online Erreichbarkeit und ein rotes Icon die Abwesenheit. Sie haben auch die Möglichkeit ihre eigene Host Liste zu definieren, die dann als Quelle verwendet wird. Um ein lokales Netzwerk (Class C) schnell zu scannen, gibt es einen Scan-Mode, der es gestattet die so ermittelten Hosts in diese Liste einzustellen.

Zusätzlich dazu werden per Doppelclick Magic-Packets an den selektierten PC geschickt, um ihn aufzuwecken. Analog dazu gibt es per Kontext-menu einen Shutdown Befehl, der per "Shutdown -s -f -m //<RemotePC> -i10" den selektierten PC herunter fährt.

Für das Magic-Packet ist die MAC Adresse des PCs notwendig. Diese wird automatisch weggespeichert, sobald der PC das erste mal über die Applikation pingbar war, ansonsten wird sie abgefragt. Sollten Sie eine 2 MAC Adresse benötigen (bei Bridgeing und VMs notwendig), so können sie diese ebenfalls eingeben. Diese wird nicht verändert und wie eingegebn weggespeichert. Zusätzlich zu der ermittelten MAC-Adresse wird dann auch diese für das WakeOnLan verwendet.

Zusätzlich ist die Möglichkeit vorhanden, weitere Remote Commands zu definieren, die per WMI aufrufbar sind. Zwei Test Kommandos sind vordefiniert, zum einen ein Test ob sie zur Ausführung von WMI Kommandos berechtigt sind und zum anderen der Aufruf von IIS-Reset. Sie können jederzeit andere Executable oder Batch Aufrufe hinzufügen und haben diese dann als zusätzliches Kontextmenu Einträge jederzeit zur Verfügung.

### **1.1.1 Menu Aktionen**

- Inferface: Zeigt alle verfügbaren Netzwerk Adapter mit ihren Eigenschaften an
- Hosts
	- o Edit etc/Hosts **Öffnet die etc/hosts zum editieren**<br> **O Use local Hostlist** Selektierbar. falls angekreuzt. wird
	- o Use local Hostlist Selektierbar, falls angekreuzt, wird die User definieret Hostliste verwendet, ansonsten die etc/hosts file
	- o Edit local hosts Gestattet es die User definierte Hostliste zu editieren
- ReRead hosts Liest die etc/hosts neu ein
- Scan Local Scannt das lokale ClassC Netz und speichert das Resultat an verfügbaren Hosts in der User definierten Liste
- Remote Commands: Definition eines neuen Remote Commands oder Editierung eines bestehenden Commands

### **1.1.2 Context Menu Aktionen**

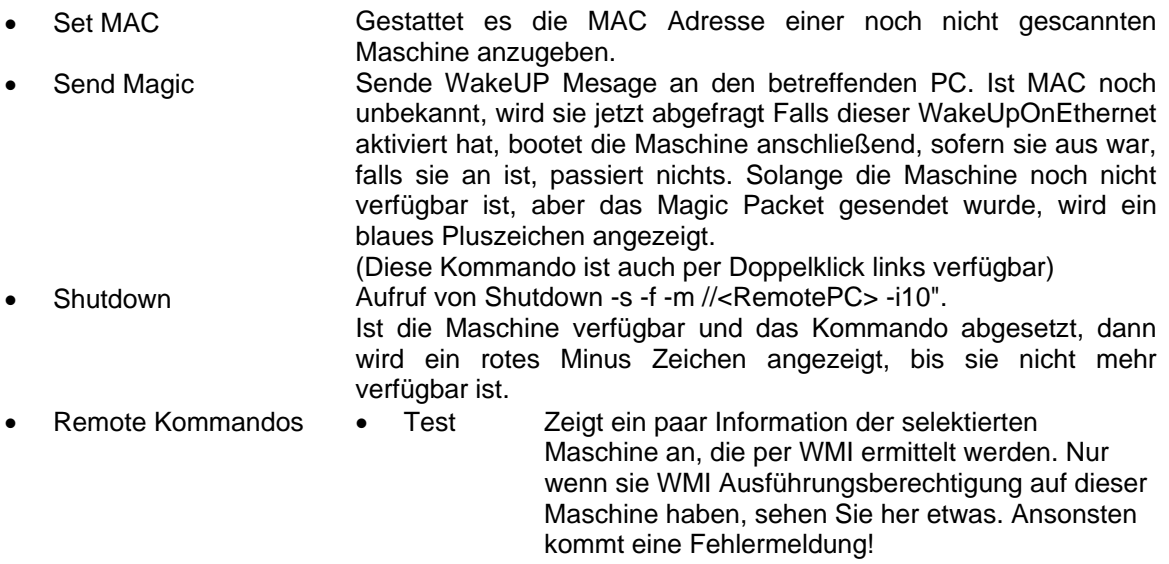

• IIS Reset Führt auf der Remote Maschine per WMI einen IIS Reset aus.

### **1.1.3 Hinweise für Remoting**

• Auf dem remote PC, auf dem man WMI benutzen will, muss der folgende Registry Key auf 0 gesetzt werden und anschließend muss der PC neu gestartet werden. Wenn dieser Wert 1 (Standard bei Neuinstallation) ist, dann werden dem Benutzter nur die Gast-Rechte zugestanden, egal welchen Account er zur Anmeldung nimmt!

NKLM\System\CurrentControlSet\Control\LSA\ForceGuest

- Remoting im "System" ControlPanel muss enabled sein.
- Zudem muss man die korrekten Rechte haben, um auf WMI zuzugreifen (WMI ControlPanel)
- Weiterhinj müssen folgende Services laufen:
	- Windows-Verwaltungsinstrumentation (WMI)
	- DCOM-Server-Prozessstart (DCOM)
	- Remoteprozeduraufruf (RPC)
	- RPC-Locator
	- **Server**

#### **Testing**

- Man nimmt REGEDIT und verbindet sich zu dem entfernten PC (=> Remoting funktioniert)
- Man nimmt das WMI ControlPanel (C:\windows\system32\wmimgmt.msc) und verbindet sich zu dem entfernten PC
- Man startet WBEMTest.exe (C:\windows\system32\wbem\wbemtest.exe) und verbindet sich zu der entfernten WMI (\\<computername>\root\default.

### Freeware disclaimer:

Der Autor, Joachim Mutter, dieser Anwendung übernimmt keine Verantwortung für Schäden, die sich aus dem Gebrauch dieses Produktes ergeben. Insbesondere wird keine Garantie übernommen, weder eine ausdrückliche noch vermutete, einschließlich aber nicht beschränkt auf jede implizierte Garantie der Marktfähigkeit oder Verwendbarkeit zu einem besonderen Zweck. Diese Software wird "zur Verfügung gestellt, "WIE SIE IST", und Sie, sein Benutzer akzeptieren alle Risiken, die durch seine Verwendung geschehen können.